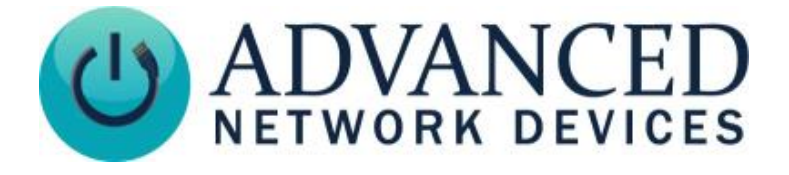

## **IP Device Quick Start Guide**

## **INITIAL SETUP**

Connect an Ethernet cable (CAT5, CAT6, etc) to the Ethernet jack on the device (located on the back of the device or inside the case on the circuit board). Connect the other end of the cable to a Power over Ethernet (PoE / PoE+) network switch (or a PoE injector). The switch must connect the device to a DHCP server.

## **BOOT SEQUENCE**

When first powered, if properly installed, the device should boot. If the device has no display, the AND jingle will play within 1-2 seconds of powering the device, then a single beep will sound when the DHCP server assigns an IP address. If the device includes a display, it will follow this boot sequence:

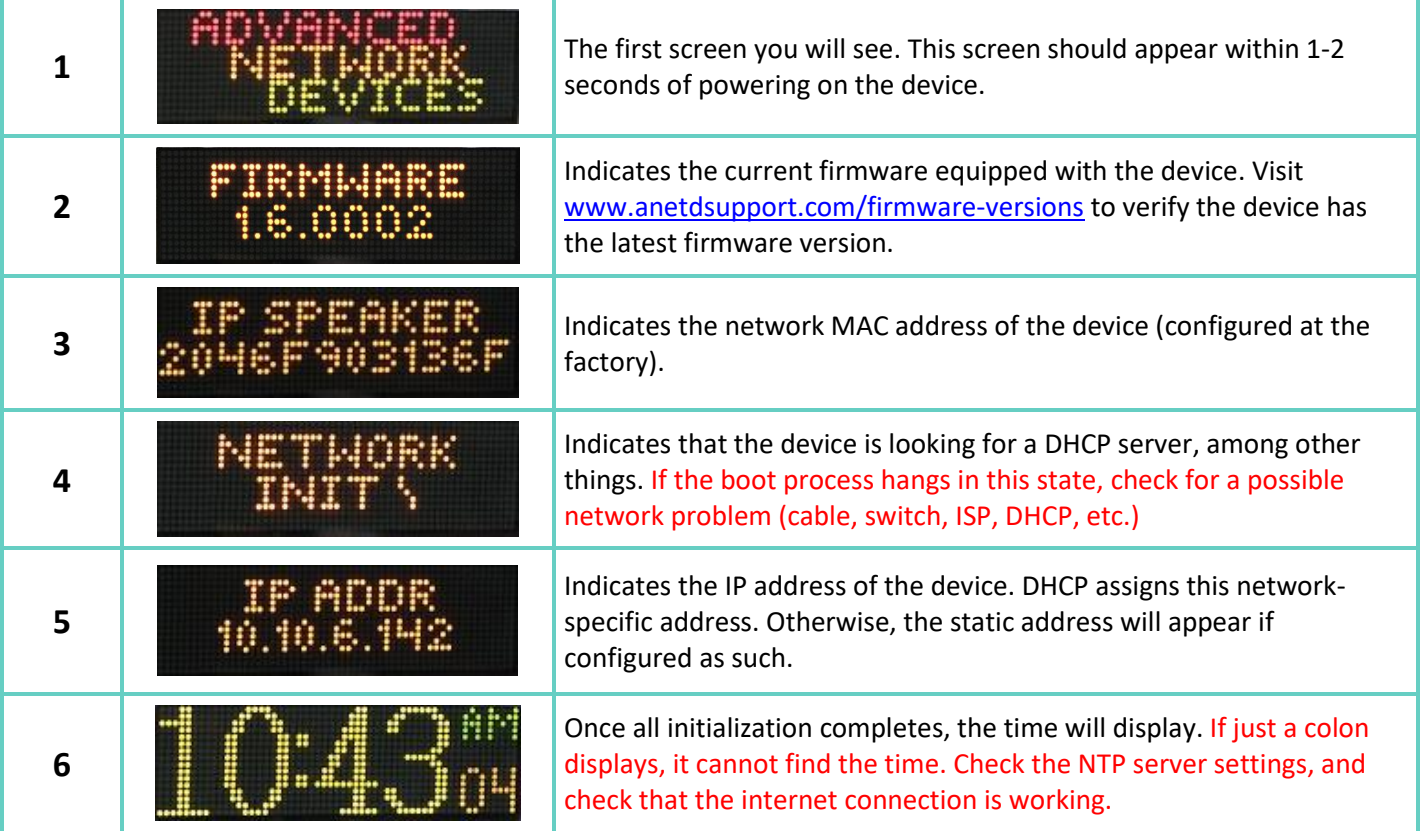

Local time will display if an NTP server is specified in DHCP option 42 and the proper time zone is provided as either a POSIX time zone in DHCP option 100 or a time zone name in DHCP option 101. If these DHCP options are not provided, the device may display GMT or local time based on server registration and NTP settings.

## **DEVICE SETTINGS**

Use IPClockWise software or other third-party software solutions to access the device on the network.

Configure speaker settings (including time zone) using the device's web server interface or from a network-based XML configuration file. Access the device's web server interface by entering the device's IP address in a web browser, by double-clicking on the device in the IPClockWise endpoints list, or from a third-party server interface.

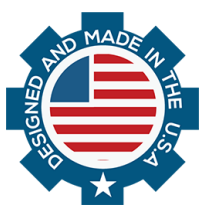